## 教育用ICTシステムの活用

#### 情報基盤センター 柴山悦哉

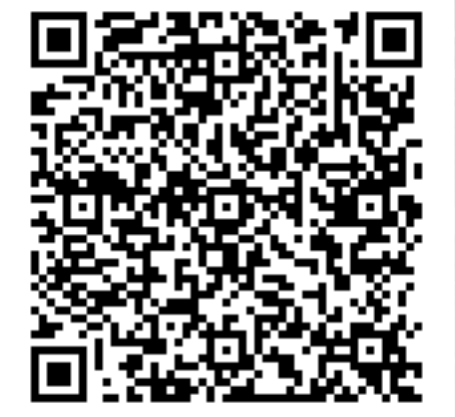

2020/9/11 Aセメスタ説明会 utelecon.github.io 1

## オンライン授業でのICT利用

◆ 遠隔でのコミュニケーションと情報共有 には ICT が必須 ◆ たとえば, ◆ 教員と学生の間の連絡 ◆ 教材配布と授業配信 ◆ レポートやアンケートの回収 ◆ ディスカッション ◆ コンテンツの共同作成

## ITC-LMS と G Suite

### ITC-LMS で何ができるか? (1/2)

◆ 一般的なコミュニケーションの支援

- ◆お知らせ(教員→学生)
- ◆ メッセージ(学生→教員)
- ◆ オンライン掲示板(学生之教員, 学生 ) ◆ 授業に特有の情報の受け渡し
	- ◆ 教材配布
	- ◆ レポート回収とそれに対する採点結果等の配布
	- ◆ 小テスト
	- ◆ 出席確認
- ◆ その他
	- ◆ アンケート回収

## ITC-LMS で何ができるか? (2/2)

#### ◆ アクセスの制限

- ◆ UTokyo Account 保有者のみ利用可能 ◆ 本学構成員以外は利用不可
- ◆ UTokyo Account 保有者でも,参加登録した コース以外のコンテンツには, ほとんどアク セスできない
	- ◆ 各コースの「概要」と「オンライン授業情報」は 例外
- ◆ 学生の閲覧・投稿履歴の確認

2020/9/11 Aセメスタ説明会 utelecon.github.io 5

## G Suite (ECCSクラウドメール)

- ◆ 概要は Chapter 1 で紹介済み ◆ 学内限定の情報共有・交換に有効 ◆ クラス内限定の情報共有・交換には Classroom を使う方法もある
	- ◆ 第14回オンライン授業交換会(7/15)参照
- ◆ https://drive.google.com/file/d/1Jkh3mewBVI 0IWjKAEQ83X4i3b\_qeAkBJ/view?usp=sharing ◆ 問題点
	- ◆ 学生が中国にいると使えない可能性大

## ITC-LMS の学生参加登録 (1/2)

◆ デフォルトでは,履修登録期間中は仮登 録・自己登録を許可,その後は不許可

◆ Sセメでは, 履修登録期間終了後に「使えなく なった」という問い合わせが多かった

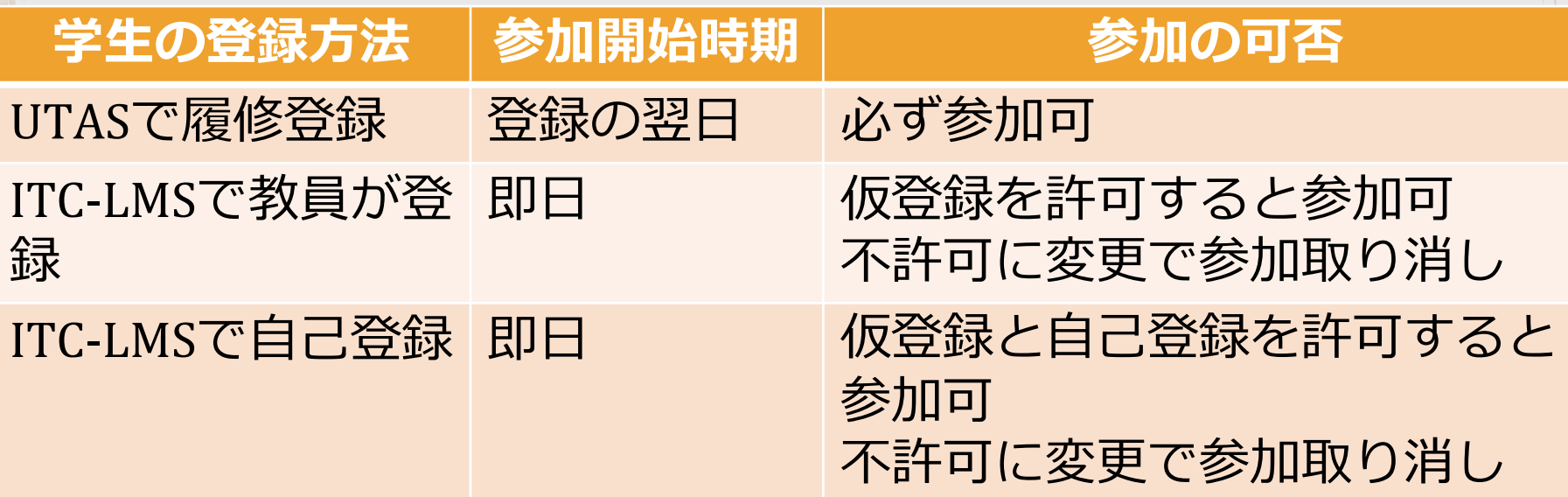

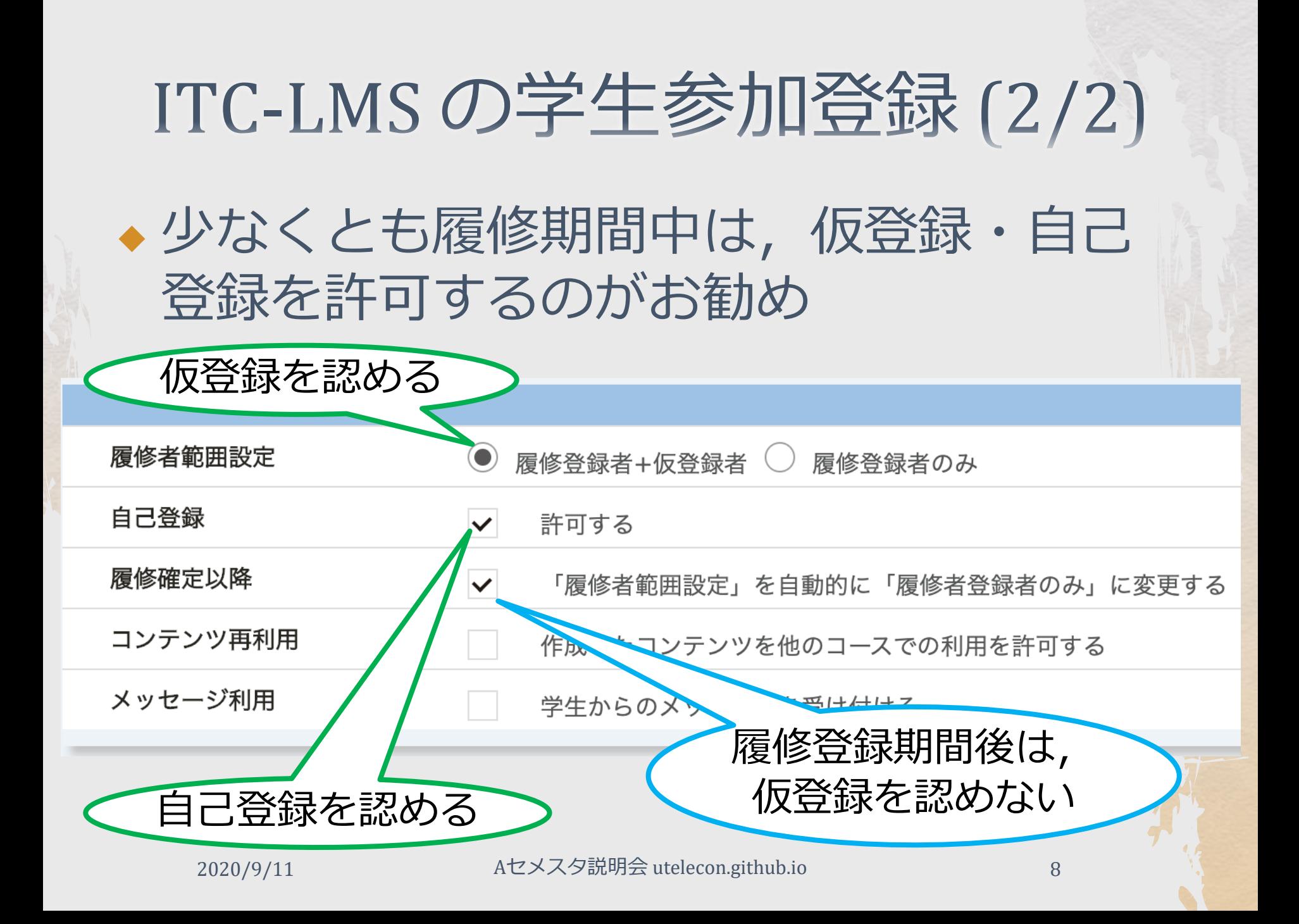

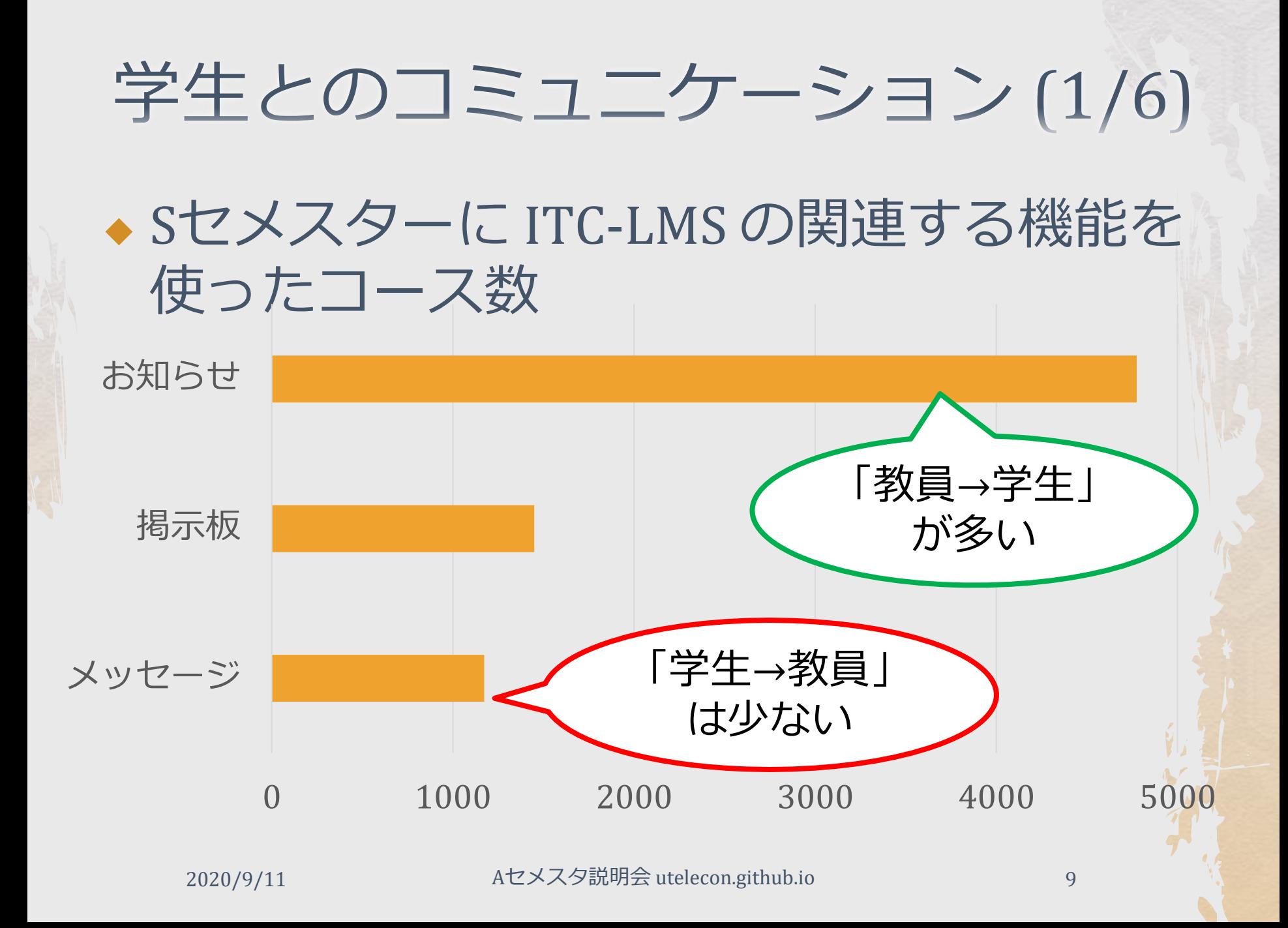

## 学生とのコミュニケーション (2/6)

◆ Sセメスターにおける学生の悩み ◆ 教員に連絡を取る方法が見つからない ◆ 実名では発言しづらく感じる

## 学生とのコミュニケーション (3/6)

◆ ITC-LMS のお勧め設定

- ◆ メッセージを有効化
	- ◆ 学生が教員のメールアドレス等を知らなくても「学生 →教員」の連絡が可能になる
	- ◆教員は,送信者を把握できる
	- ◆ (注) 教員が読んでくれると学生は信じて送ったのに, 教員は読んでいないパターンを避けるため、初期設定 では無効化してある
- ◆ 学生連絡用に掲示板を開設
	- ◆担当教員が(原則として)見るか見ないかを宣言して おいた方が良い

◆ 匿名アンケートの設定

◆ シャイな学生から率直な意見を聞きたい時に有効

## 学生とのコミュニケーション (4/6)

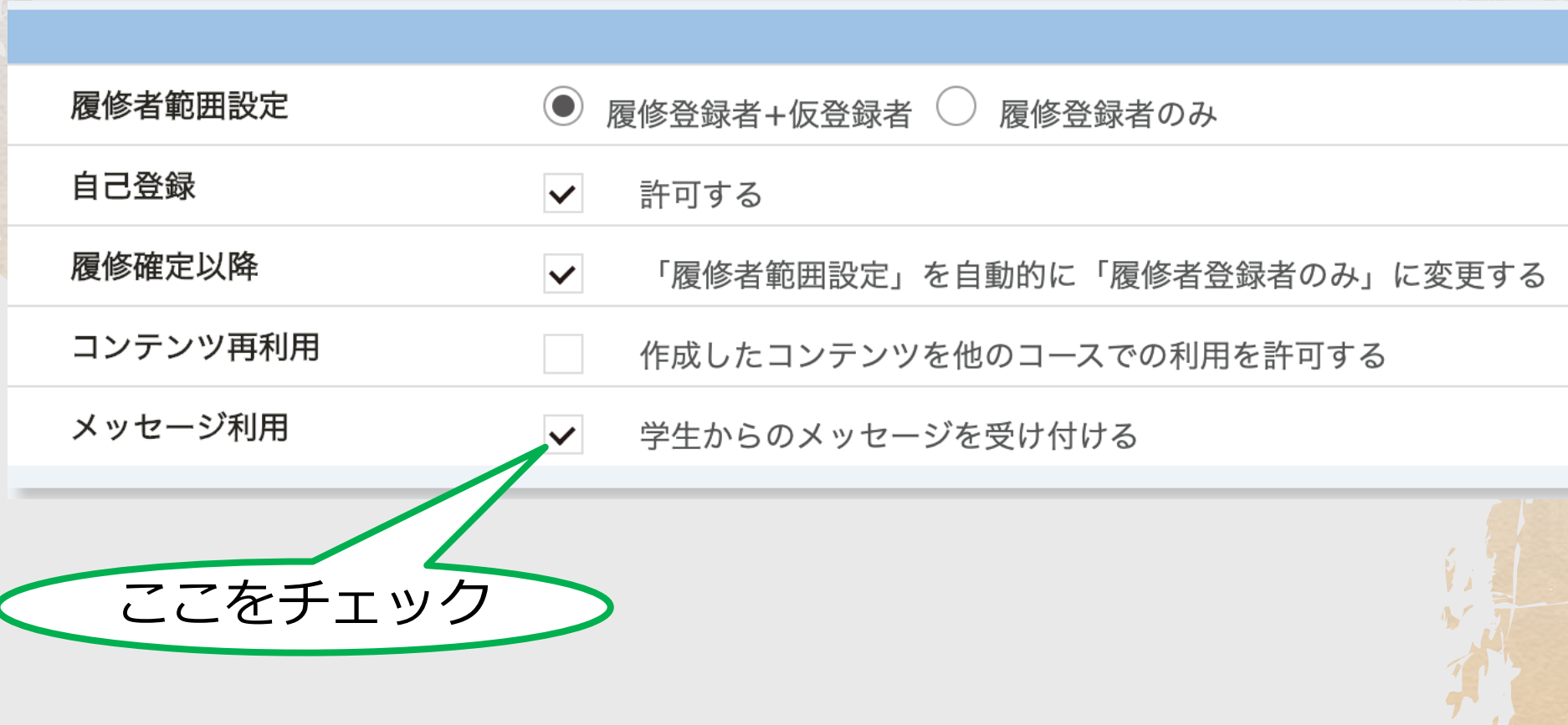

2020/9/11 Aセメスタ説明会 utelecon.github.io 12

## 学生とのコミュニケーション (5/6)

◆ 学生のメールアドレスがわからないとき

- ◆ 10桁の共通[ID@g.ecc.u-tokyo.ac.jp](mailto:10桁の共通ID@g.ecc.u-tokyo.ac.jp) (Gmail のア ドレス)を使うことは可能
- 学生がメールを読んでいる保証はありません けれど...

### 学生とのコミュニケーション (6/6)

◆ 学生への連絡は,時間にゆとりを持つよ うにしてください

#### ◆ ITC-LMS は,授業開始時刻前後に負荷が集中 し,連絡が取りにくくなります

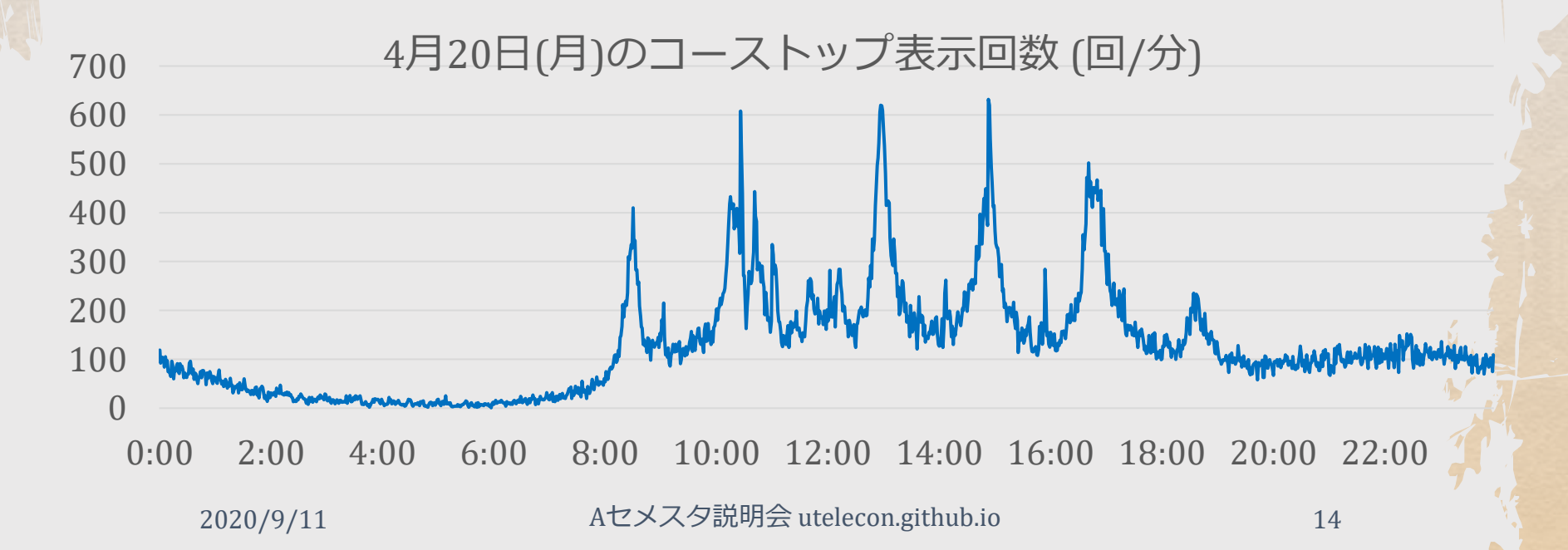

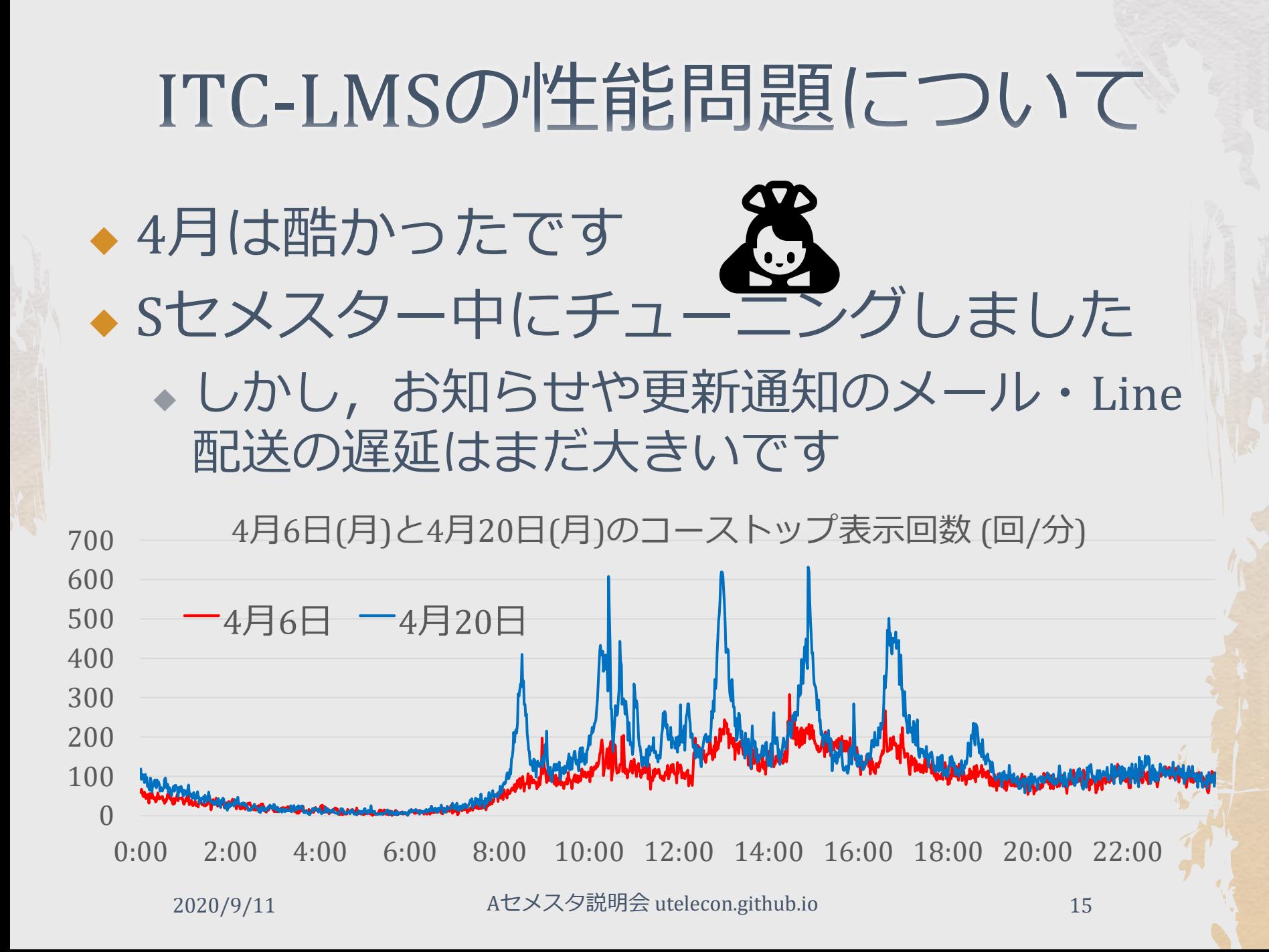

教材配布 (1/2)

◆ ITC-LMS で、コース内限定や(教員が自分 で設定した)グループ内限定での資料配 布に使える

◆ 教員はファイルをアップロードするだけ

◆ ウィルスチェックに時間がかかるのが不評

◆ 大きなファイルの配布は Google Drive の方が 向いている Q

◆ 各学生の閲覧状況(ダウンロード済みか,ま たいつダウンロードしたか)を確認できる

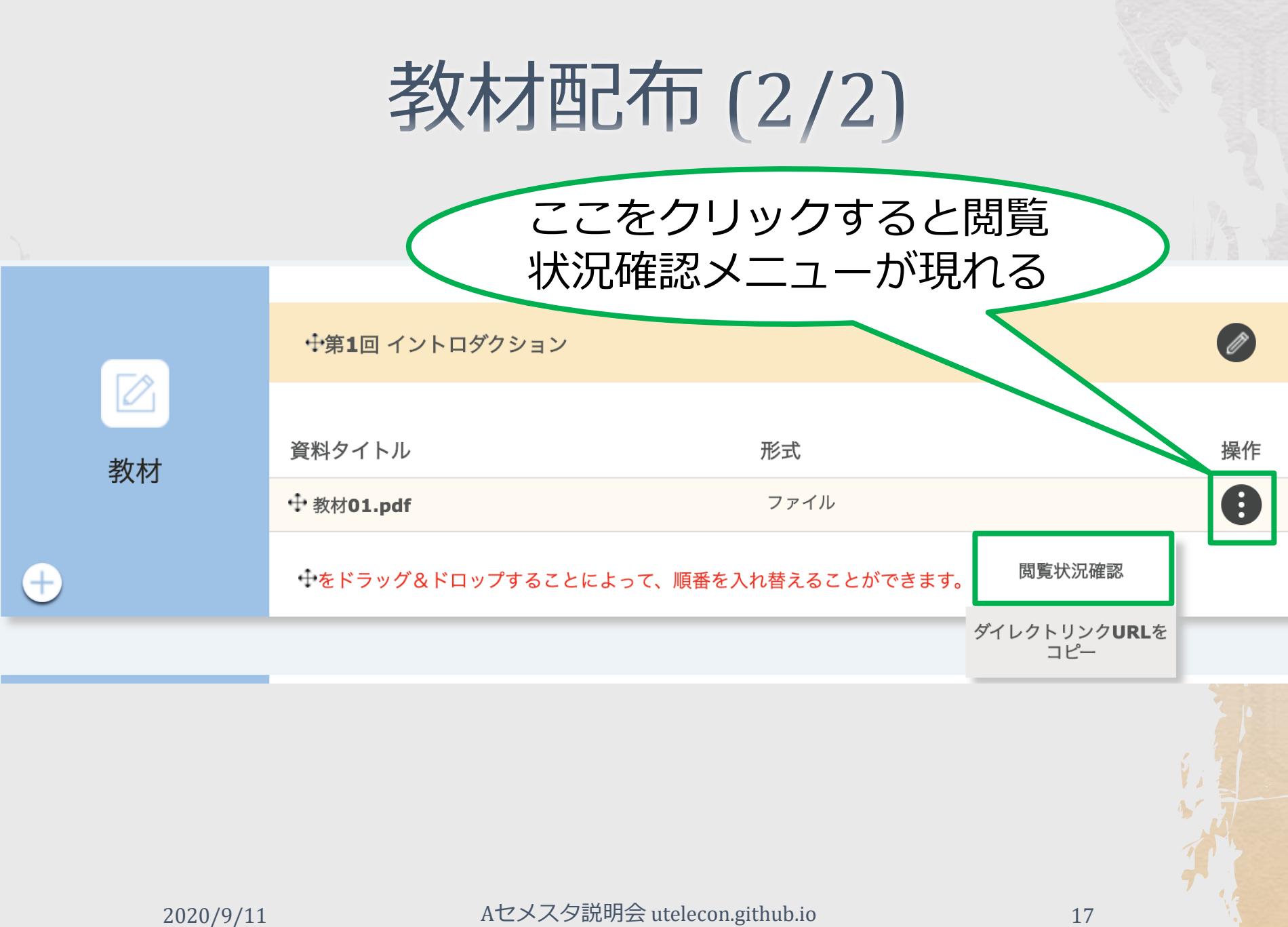

レポート課題

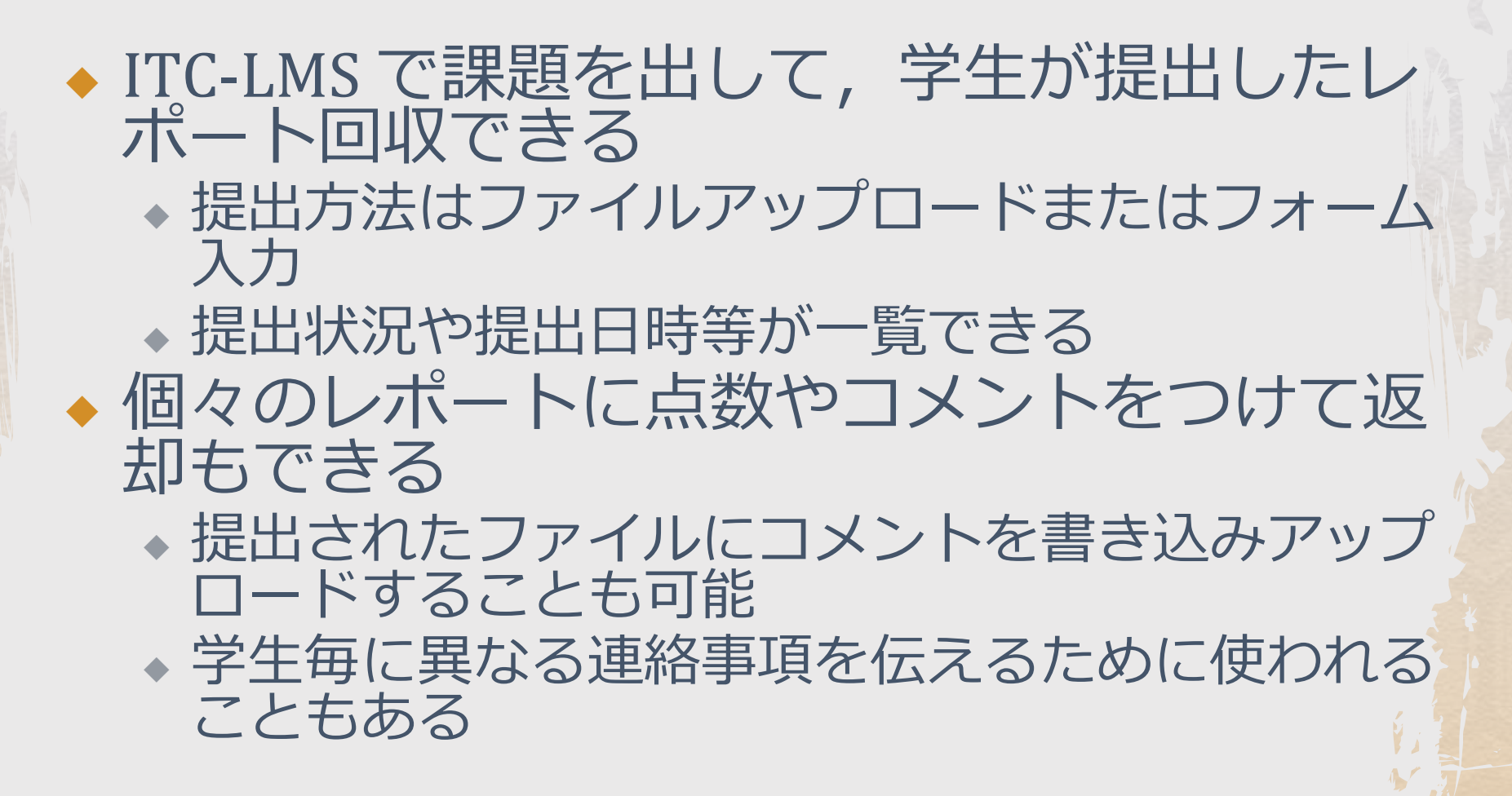

テスト

#### ◆ ITC-LMS で選択式, 穴埋め式, 自由記述式 のオンラインテストを実施できる ◆ 選択式と穴埋め式では自動採点も可 ◆ Sセメスターではシステムのトラブルもい ろいろありました

2020/9/11 Aセメスタ説明会 utelecon.github.io 19

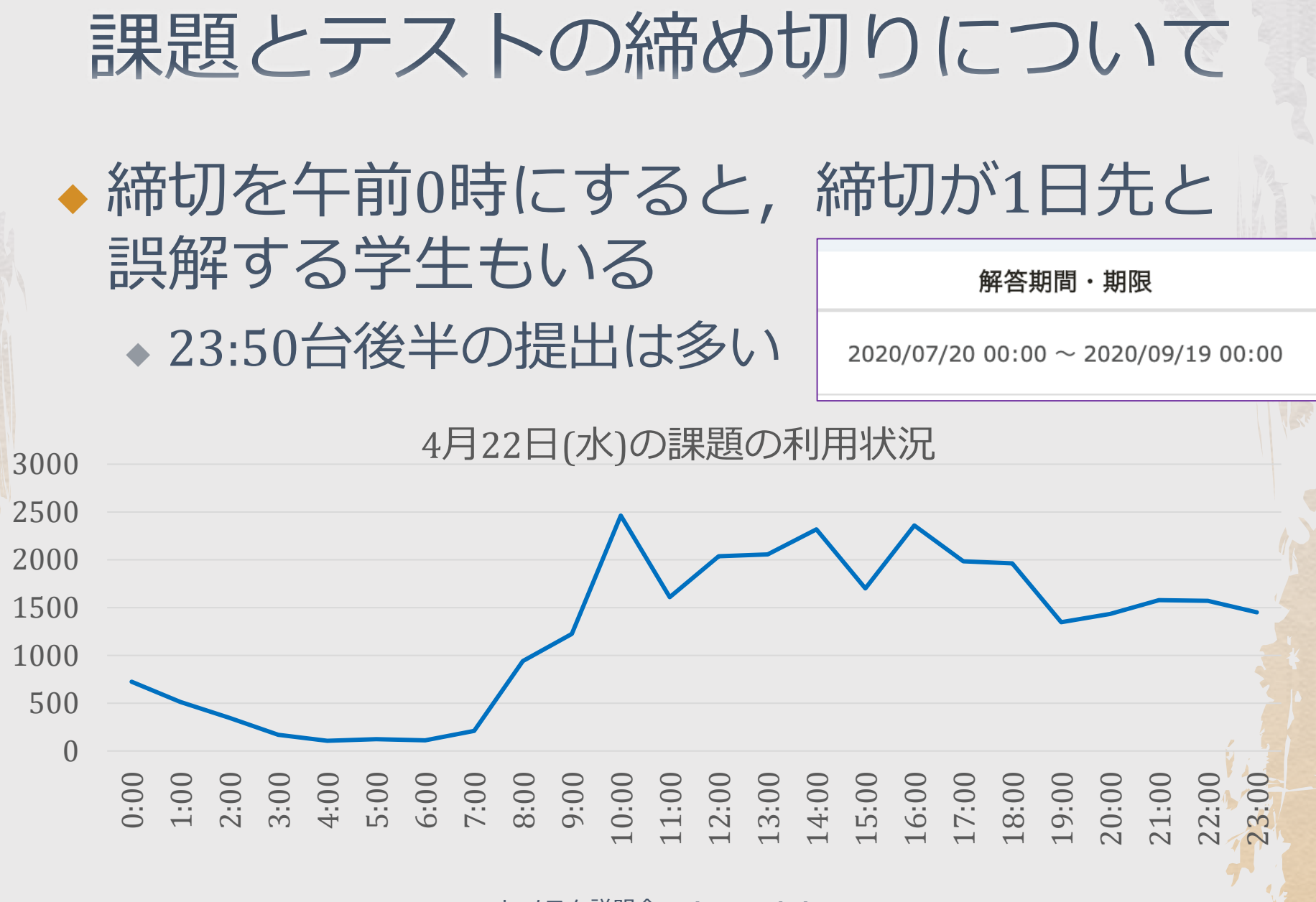

2020/9/11 Aセメスタ説明会 utelecon.github.io 20

## オンライン授業URLの渡し方

2020/9/11 Aセメスタ説明会 utelecon.github.io 21

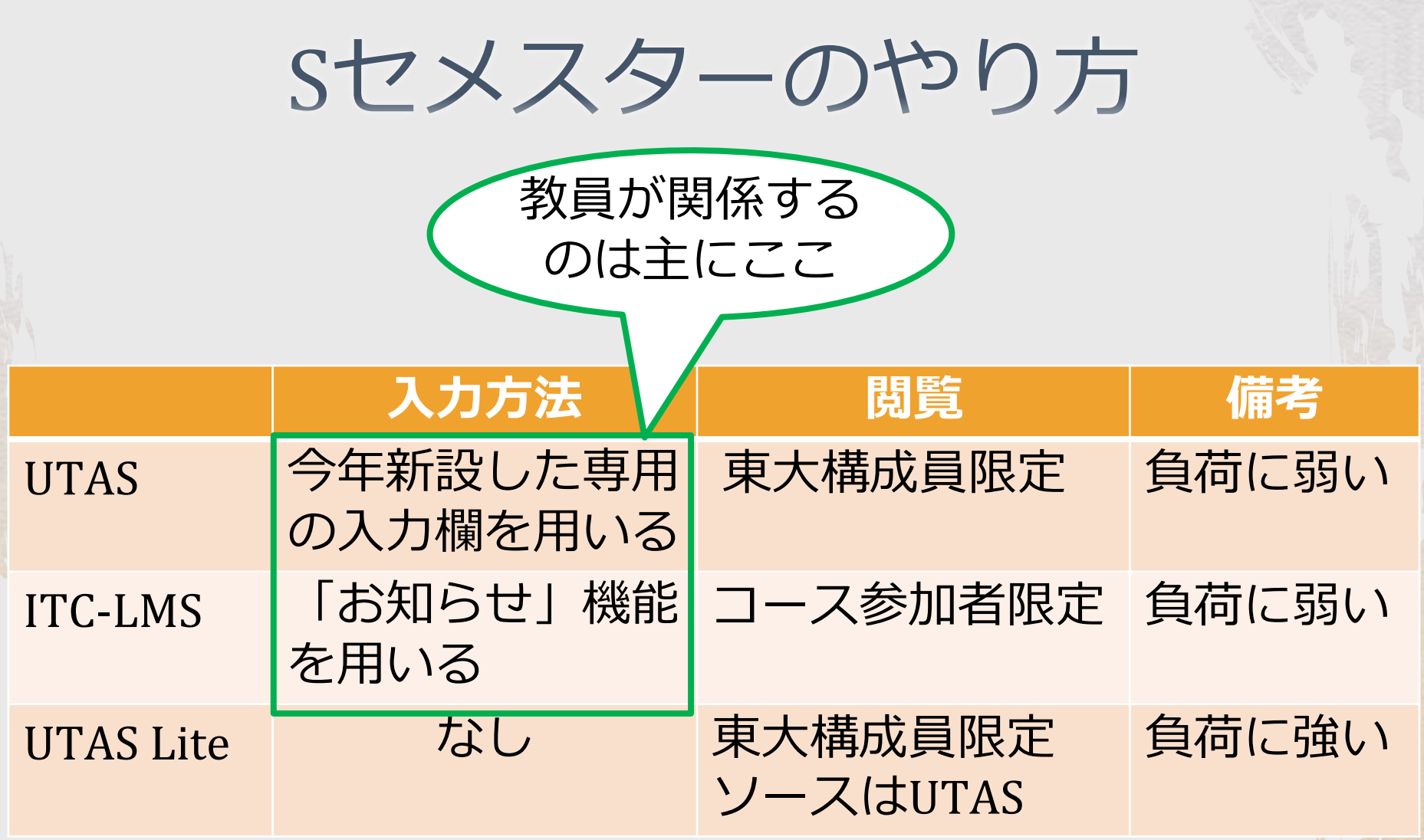

sセメスターの反省

#### ◆ 学生の立場で考えると,

- ◆ オンライン授業の情報を一つずつ探して回るのは 手間がかかる
- ◆ しかも,先生によって情報の提示方法や更新頻度 がバラバラ

◆ 教員の立場では,

◆ UTAS と ITC-LMS の両方に記載するのは手間がか かる

#### ◆ 要するに, 標準化・統一化ができていないの で不便

## Aセメスターに向けた提案

◆ 入力を ITC-LMS に統一する ◆ オンライン授業情報欄を新設 (9/15予定) ◆ この欄は UTokyo Account 保持者全員が閲覧可 ◆ 学生向けには, 履修コースの情報を一覧表示 ◆ただし、実現は10月に入ってから ◆ UTAS Lite の情報源を ITC-LMS に切り替える (ITC-LMS Lite?) ◆ 当面,UTASは現状を維持 ◆オンライン授業URL,オンライン授業情報の 欄は残る

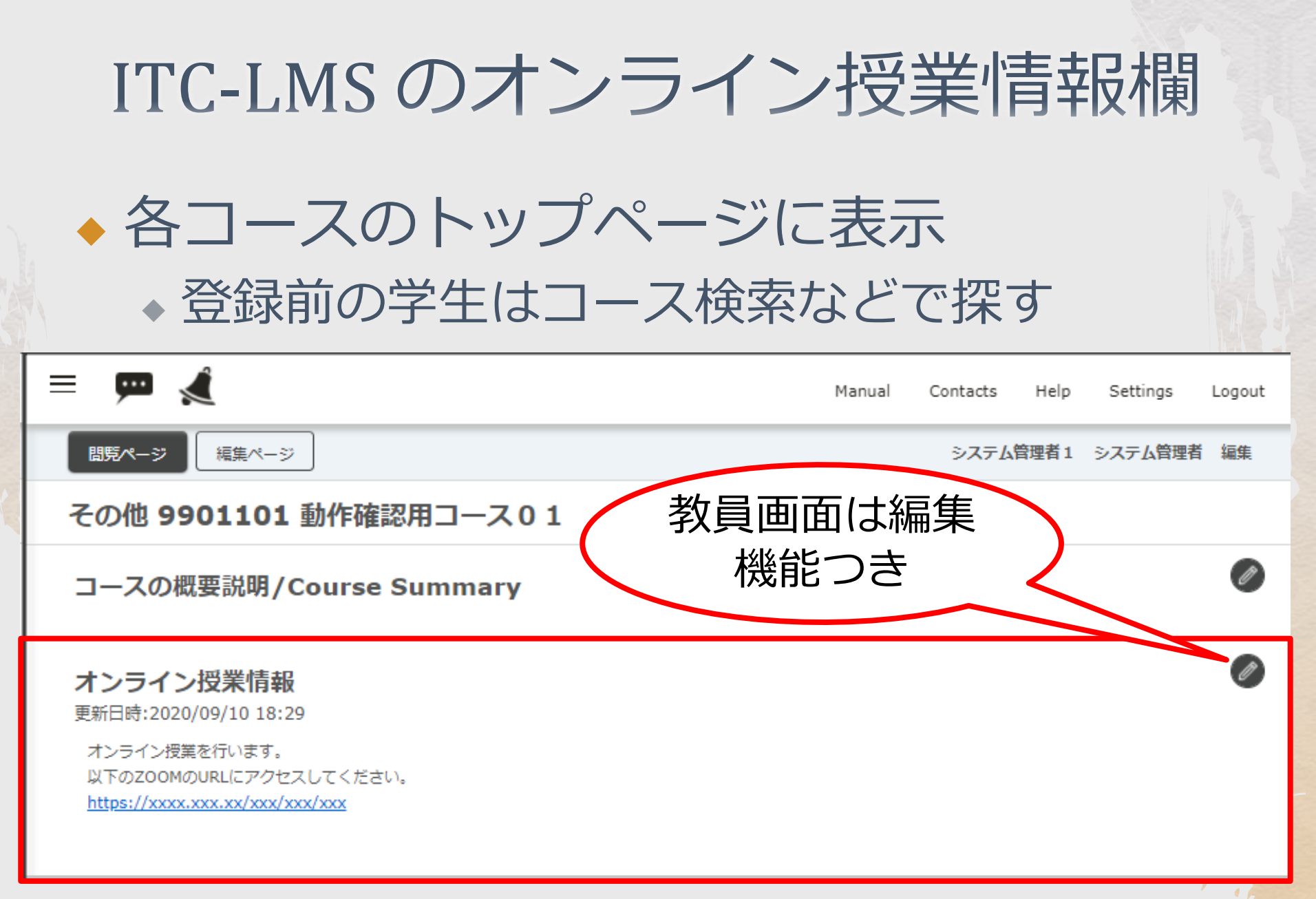

注意事項

#### ◆ UTAS のシラバスで,「授業計画」や「授 業の方法」の欄に、オンライン授業の URL を書き込まないでください ◆ 東京大学授業カタログ(https://catalog.he.u-

- tokyo.ac.jp/)で公開される可能性があります
- ◆ URL をマスクする処理は行なっていますが, 100%確実ではありません

# 一斉テストの注意事項

2020/9/11 Aセメスタ説明会 utelecon.github.io 27

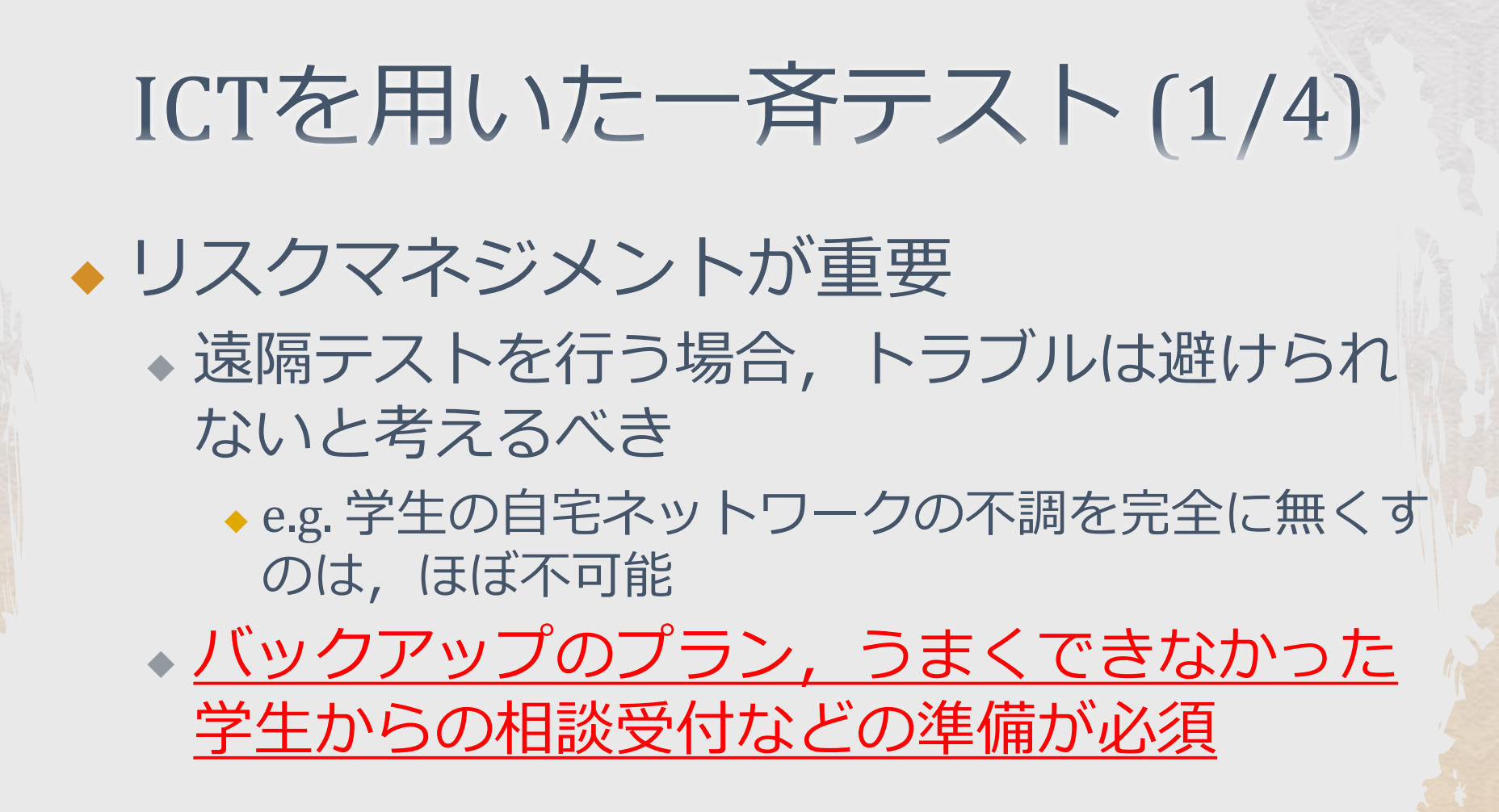

## ICTを用いた一斉テスト(2/4)

◆ どこまで公平性を求めるかも難しい問題 ◆ e.g. 普段のレポート課題と同程度と割り切る ◆ e.g. 教室での一斉テスト並みの水準を求める ◆ ICTシステムは,多人数からの同時リクエ ストに弱い

◆ 従来のテストは,公平性のため,一斉に開始 し,一斉に終了する場合が多かった

◆ ICTシステムを使うなら, ほぼ同時に多人数で ボタンを押すような使い方は避けるべき

# ICTを用いた一斉テスト(3/4)

◆ 解答に図や数式を要する場合

- ◆ 手書きで紙に書き,写真かスキャンイメージ をアップロードする
- ◆ 終了後短時間でアップロードするなら, ITC-LMS より G Suite(Google Drive)が性能面で有利
- ◆ まず Google Drive にアップロードし、その後 数時間以内に ITC-LMS にアップロードする ケースもあった

# ICTを用いた一斉テスト(4/4)

◆ 「一斉」の負荷を分散・軽減した事例 ◆ 3000人の受講者を10グループに分け, 2分間 隔で順番にテストを開始した例がある

- ◆各グループ内の開始時刻も完全に同時ではない
- ◆ ITC-LMSのテスト時間は,各自が開始した時刻か ら測っているので、不公平にはならない
- ◆この事例では, ITC-LMSの負荷を減らすため, テストをダイレクトリンクで指定した

◆ 余計なページへのアクセスが減る